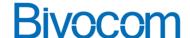

## **Bivocom TG451 DI DO port Instruction**

Bivocom TG451 include 2 DI (Digital Input) and 2 DO (Relay Output). For the DI, it support 0-30V input, that 0-3VDC or dry contact connection as logic 0, while 5-30VDC or dry contact disconnection as logic 1. For the DO, it is used for Relay combination (K+, K-), the maximum range of switch is Up to 5A and 30VDC/250VAC.

TG451 support getting alarm from DI change (low level to high level, or opposite). And support read DI status and write/control DO (Relay) from server remotely following Modbus RTU protocol.

## 1. Configure the Alarm setting

TG451 support getting alarm though reporting data to server, or sending SMS when DI status changed, Go into the TG451 web UI>>Advanced>>DI DO page, enable alarm, input the necessary server address, port, and select protocol accordingly. You are able to customize the Register Packet, Heartbeat package, etc.

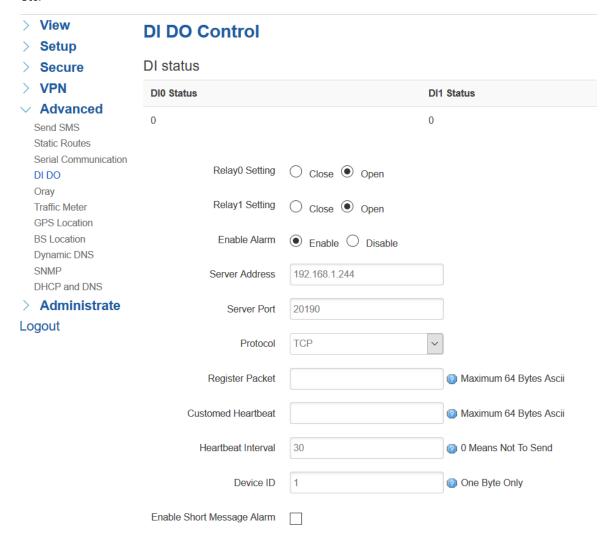

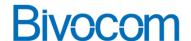

Also it support enable SMS alarm, to configure the SMS alarm, please "Enable Short Message Alarm" then select the alarm condition from "low level to high level" or "high level to low level", and configure the target phone number and Message content.

| Enable Short Message Alarm | $\checkmark$                        |                              |
|----------------------------|-------------------------------------|------------------------------|
| Alarm Type                 | Low Level To High Level             |                              |
| Phone Number               | 18612345678                         |                              |
| Message Content            | DI has changed from low level to hi | Maximum 63 English Character |

Once the DIO DI1 status changed from low level to high level, or opposite, the TG451 will post a data following Modbus RTU protocol to the server, like below example.

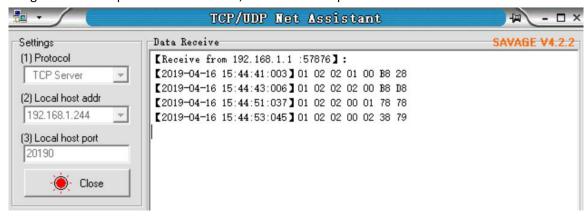

Also if enabled SMS alarm, the target number will received an alarm message accordingly.

## 2. Read DI and write/control DO from server via Modbus RTU

Bivocom TG451 support read DI status and write/control DO/Relay from server remotely following Modbus RTU protocol.

For DI, it use 02 function code to read its value, while use 06 function code for DO/Relay control. The below table shows the corresponding command and responds,

|                        | Command from server     | Responds from TG451     |
|------------------------|-------------------------|-------------------------|
| Read DI 0 status       | 01 02 00 00 00 01 B9 CA | 01020100A188 (if DI0=0) |
|                        |                         | 010201016048 (if DI0=1) |
| Read DI 1 status       | 01 02 00 01 00 01 E8 0A | 01020100A188 (if DI1=0) |
|                        |                         | 010201016048 (if DI1=1) |
| Control DO/KO as Close | 01 06 00 00 00 01 48 0A | 01 06 00 00 00 01 48 0A |
| Control DO/K0 as Open  | 01 06 00 00 00 00 89 CA | 01 06 00 00 00 00 89 CA |
| Control DO/K1 as Close | 01 06 00 01 00 01 19 CA | 01 06 00 01 00 01 19 CA |
| Control DO/K1 as Open  | 01 06 00 01 00 00 D8 0A | 01 06 00 01 00 00 D8 0A |